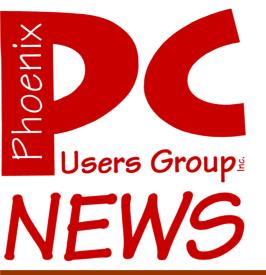

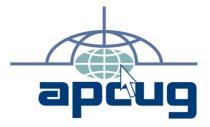

## The Best Accessory for your PC!

The Newsletter of the Phoenix Personal Computer Users Group "Users helping users to understand computers"

**President** *Ric Fischer* 

Web Hoyden *Tj* 

Editor Bruce Jacobs

Web address: phoenixpcug.org

May 2007

# **Remember March's Meetings?**

By Kathy Jacobs

Phoenix PCUG Vice President

In March's newsletter, I provided information for all of you to think about before coming to our town hall meetings in March. From the higher attendance numbers and the interaction from the members, it is obvious to me that many of you took that article seriously.

It is now time for me to report back what happened at the meetings. I am going to try to summarize what was said, but I want to give a warning up front: *None of this can happen without you. If members of the group don't volunteer to help make things happen, nothing will change.* 

We are going to look at each meeting in the order they happened....

## West Side meeting

30 people were at the meeting. Much of the conversation revolved around communication between the members. Many of these conversations dove-tailed into a single idea: A forum for conversation among the members.

People were interested in learning about other operating systems than just Windows based systems. There was a little discussion on a SIG for this area. Gene Geiger said he would be interested in leading a SIG in this area... Gene, if you are still interested, let the board know!

Another member raised the point that the mentor system seems to have

March... Continues on page 12

## Phoenix PC Users Group Recovering Files from a Hard Drive

By Vinny La Bash, a Member of the Sarasota PCUG, Florida www.spacug.org labash(at)spcug.org

Obtained from APCUG with the author's permission for publication by APCUG member groups.

Have you deleted a file that you need and you don't know how to get it back? The first step is to make absolutely sure that it has been deleted. Open your Windows Recycle Bin and doublecheck. Is it in there? If so, simply right-click on the file and choose Restore.

If you have emptied the Recycle Bin the next step is to restore the file from your latest backup. You do back up your data regularly, don't you?

Unfortunately, there is no native "Undelete" command in Windows XP. This is a mystery because Microsoft had a nifty undelete feature in Windows 3.1 which somehow disappeared in Windows 95 and subsequent versions of the operating system. This is abysmal for Windows users, but profitable for third party software developers.

It's important to understand that when a file is deleted it is not actually removed from your system. Windows deletes only the first letter of the file's name and replaces it with a marked for deletion character. This makes the file "invisible" to windows, and if Windows needs the space for something else, it has no qualms about overwriting your valuable data.

What this means is that if you accidentally delete a file, you have a limited amount of time to recover it before windows stores something else over the same space. It may not happen right away, but it will happen eventually.

Since there is no way within XP to recover a lost file, you have to turn to a third party solution. The good news is that there are several excellent programs that will do the job easily. The even better news is that these programs are free. Isn't that nice?

Use Google or your favorite search engine to find FreeUndelete, PC Inspector File Recovery, or Undelete Plus. All of them work well though you may find one easier to use than another. That's a matter of personal preference.

You need to be cautious about this. If you download the utility directly to your hard drive, you run the risk of storing the undelete program over the very data you are trying to recover. If you have a second hard drive, you can download to that or better yet, download directly to a thumb drive. That avoids all danger of losing important data, and it has the additional advantage of immediate portability.

The programs all work similarly. Direct any of the programs to a specific disk and you will get a list of all deleted recoverable files on the drive. You may also get a description alerting you that the file(s) may be wholly or partially recoverable. That's good to know.

Direct any recovered files to an external hard drive if you have one. Don't save anything to your hard drive until you have recovered everything you need. Use Windows Explorer to manage the recovered files. Group them into categories to sort or group the files so you can easily determine if they are program files, data files or

Files ... Continues on page 13

## **Phoenix PC Users Group**

#### **Board of Directors**

### **Contact Information**

| Ric Fischer  | president@phoenixpcug.org |
|--------------|---------------------------|
| Kathy Jacobs | vicepres@phoenixpcug.org  |
| Bruce Jacobs | call_bruce@cox.net        |

## Help Your User Group Grow

Bring a Friend to the Meetings

## **Contributing Editors**

Kathy Jacobs

#### May 2007

## The May 2007 meetings will be

## West Side ..... Tuesday, May 15

DeVry University, 2149 W Dunlap Ave, Phoenix

## East Side ...... Wednesday, May 16

University of Advancing Technologies 2625 W Baseline Rd, Tempe (one block west of Fry's Electronics)

## Fountain Hills ..... Thursday, May 17

Fountain Hills Library, 12901 N La Montana Drive, Fountain Hills

## If you are coming to the Eastside meeting this month, please read the note on page 7 about parking changes

# The topics for the main meeting this month are:

## Smart Computing and Hard Disks

Check our Website at www.phoenixpcug.org to verify subject matter and time for ALL meetings!

### Inside this Issue...

| Remember March's Meetings?Cover                 |
|-------------------------------------------------|
| Recovering Files from a Hard Drive2             |
| May Meeting Notes6                              |
| Phoenix PCUG Speaker Courtesy7                  |
| Eastside Meeting Parking Issues7                |
| Live CD-ROMs8                                   |
| McAfee SiteAdvisor9                             |
| Websites 4U13                                   |
| AKVIS Decorator14                               |
| Windows XP Networking and Security Inside Out19 |
| Meeting Maps19                                  |

Phoenix PC Users Group

## **Users Group News**

## The topics for the

## May meetings will be:

## **Smart Computing**

### Hard drives

Three of our top hitters will be presenting this month. In alphabetical order they are:

Bill Funk, who will show us how to turn an old hard drive into easy additional storage space. Watch as he delves into the guts of an enclosure, transplants the drive, fires it up, and shows how to get XP to make it all work! Will he be able to actually bring this off? Or will he demonstrate that drives don't work after he lets the smoke escape?

As an added bonus, Bill will show what the inside of a hard drive looks like. One the magic smoke has already escaped from...

Bruce Jacobs will bring in a PC with one of the covers of a older hard drive replaced with a clear window. Then he'll try to boot a computer from the drive. Will it work? Or will this just produce even more smoke?

Kathy Jacobs is going to handle Smart Computing's Presentation-in-a-Box. The box included free copies of the magazine, so come early to get a copy -- before they're smoke, too!

## June General Meeting Topic

### **Music Notation**

Arlin Snesrud will give a presentation on Finale music notation software. This software allows you to create, edit and print sheet music.

Bruce Jacobs will talk briefly and demonstrate how computers can control musical instruments using MIDI interfaces.

General Meetings start with Questions and Answers at 6:30 PM. This is followed by the general topic of the meeting. The meetings finish by 9:00 PM

# CALENDAR

Check our website for room and time information and to check for last minute changes

## May 2007

| Tuesday, May 15 West Side (Smart Computing) Devry            |
|--------------------------------------------------------------|
| Wednesday, May 16 East Side (Smart Computing)UAT             |
| Thursday, May 17 Fountain Hills (Smart Computing)Library     |
| Wednesday, May 23 6:30 PM room 106(Photo & Video SIGs) DeVry |

## June 2007

## Board of Directors Election at Westside Meeting

| Wednesday, June 6 (Board Meeting)                     | . DeVry |
|-------------------------------------------------------|---------|
| Tuesday, June 19 West Side, room 113 (Music Notation) | . DeVry |
| Wednesday, June 20 East Side (Music Notation)         | UAT     |
| Thursday, June 21 Fountain Hills (Music Notation)     | Library |
| Wednesday, June 27 6:00 PM (Photo & Video SIGs)       | . DeVry |

The June newsletter is started! Please send in your articles!

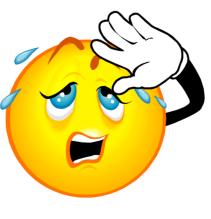

Phoenix PC Users Group

# **May Meeting Notes**

Items of interest from last month's general meetings:

Interested in serving on the Phoenix PCUG Board of Directors? E-mail to nominations@phoenixpcug.org or nominate@phoenixpcug.org

Interested in helping the secretary with the minutes of board meetings? E-mail to secretary@phoenixpcug.org

Interested in becoming a meeting coordinator? E-mail: president@phoenixpcug.org or bod@phoenixpcug.org

Interest was expressed in all of the meetings in forming a Microsoft Office SIG. Contact Kathy Jacobs at call\_kathy@cox.net. We will be building the mailing list of people to be contacted when the group begins to meet. (Please include your zip code to help us decide where to meet)

We are also interested in forming a committee to discuss possible changes in the meeting schedules and agendas. If you'd like to be on this committee e-mail vicepres@phoenix PCUG.org

# In Q and A sessions the following issues and websites were brought up.

#### **Tuesday Questions:**

What is javaw.exe? http://www.neuber.com/taskmanager/process/ javaw.exe.html

How do I know what is running on my system? http://www.whatsrunning.net/whatsrunning/ main.aspx

Why is my DSL connection running slow? http://www.dslreports.com/ http://www.dslreports.com/speedtest?flash=1

Thunderbird: http://www.mozilla.com/en-US/thunderbird/

#### Wednesday Questions:

AZACC is an organization which we may join which provides some speakers. Their web site is: AZACC.org

Some recommendations for anti-spyware programs included AdAware whose web site is: lavasoftusa.net And SpyBot search and destroy whose web site is http://www.spybot.info Both of these products are free

#### **Thursday Questions:**

Concerning the problem with adaware interacting virus scan plus: http://www.lavasoftsupport.com/index.php? showtopic=4941&hl=

May 2007

# **Phoenix PCUG Speaker Courtesy**

By John Curth, Phoenix PCUG Board Member

Your speaker selection is one of the most important elements in a successful meeting. Selecting the right speaker for your meeting can be a daunting task, as speakers are available in every fee range and specialty topic. Thorough knowledge of the needs of your group is essential in selecting the right speaker. Does your meeting require that the audience leave with specific or technical information? Do you need someone to motivate the group to sell? Are you looking for after-dinner entertainment with a message?

A speaker's expertise in a given field may be the big draw, but a well-known name does not guarantee a professional presentation. High prices don't always mean high quality. Will your audience and the overall program benefit most from a celebrity; an expert in the field; a popular sports personality; a best-selling author; or a professional speaker who has a thorough knowledge of the appropriate topic?

The BOD is asking the membership to help present the speaker with the professional courtesy that they are due.

Some of the recent speakers have been members of the user group and have enough speaking experience that they are not disturbed by offhand comments or interruptions. However we do have problems recruiting new speakers. Some of these problems may have been because other members look at presenting to the group as a somewhat hostile experience.

Please remember that the user group does not compensate the speakers. They are either doing it as a courtesy or as a representative of their company.

Allowing them to answer the questions as they come up or at the end of their presentation

whichever they decide.

During the Q & A when comments are asked for, please don't interrupt when an answer is given. But do allow your experience and knowledge of the issue help answer the problem at hand.  $\psi$ 

## **Eastside Meeting Parking Issues**

If you have been attending eastside meetings you are aware that the construction at the location has made parking a problem for some months now.

The board was informed this month that the problem is going to get much worse before it gets better.

Because of the needs of the construction people there will be no parking at UAT for individuals who do not have special needs (handicapped or loading equipment)

You can park in the Fry's parking lot and walk to the meeting.

The board will be examining this issue to see what can be done or if we should move the meeting location.

Sorry for the inconvenience.

# Live CD-ROMs

By By Dick Maybach. a Member of the Brookdale Computer User Group, New Jersey http://www.bcug.com/ N2nd(at)att.net

Obtained from APCUG with the author's permission for publication by APCUG member groups.

In the early days of PCs, we did much more experimenting than we do now. The only longterm storage was on diskettes, and when we removed the diskette holding the operating system, we also removed any problems that resulted from our experiments. Now, our hard disks hold large, complex operating systems, and if they are damaged by our errors or by malware such viruses, the recovery process can be long and painful. Those who still like to experiment should consider live CD-ROMs.

A live CD-ROM contains an operating system and applications and can be run without using the hard disk at all. When you remove the CD-ROM, your old operating system (probably Windows) takes over. In fact, since the hard disk was not accessed while the live CD-ROM was running, Windows is no more aware that the PC has been used than if you had never switched on the power.

To use a live CD-ROM, you must set up your PC so that if a CD-ROM is present, it will try to boot from it, rather than the hard disk. Watch carefully as your PC boots, and you should see a message telling you how to start the BIOS set-up program. Often, the procedure is to press the F2 key repeatedly during booting. Don't just hold it down, as the PC will think your keyboard has a stuck key and will refuse to start. Once the set-up program has started, read each screen carefully before changing anything. If you think you've made a mistake, exit without changing anything (often done by pressing the escape key) and start again. You are looking for the screen that lets you change the boot order, which is the order in which the PC checks devices for an operating system. It always includes the hard disk, diskette, and CD-ROM, and (on newer machines) USB devices. In our case we want the CD-ROM checked before the hard disk. Once you are satisfied that everything is ok, save your changes and exit the program, often done by pressing F10.

You can download live CD-ROM programs free from the Internet. However, you will now have what's called an ISO image; this is not a file, and if you write it to a CD-ROM as a file, it won't be bootable. Unfortunately, the free versions of CD-ROM burner programs included with many PCs won't burn ISO images. However, a suitable program, *ISO Recorder*, is available, free over the internet from http:// isorecorder.alexfeinman.com/isorecorder.htm. Many live CD-ROMs are also available as prerecorded CD-ROMs; see the referenced Web sites for information.

A good place to start is with the *Ultimate Boot CD*, available at http://www.ultimatebootcd.com/. This provides four versions of DOS and five of Linux, plus tools for motherboard, hard disk, and file system maintenance, in addition to four virus scanners.

If you long for the simpler days of DOS, see http://www.freedos.org/ to obtain an opensource clone of DOS. This will allow you to get reacquainted with the command line, BAT files, BASIC programming, and run those old programs that no longer work under Windows. The full version contains some extras, FreeGEM (a clone of the old Digital Research graphical user

live ... Continues on page 17

## **McAfee SiteAdvisor**

By Sandy Berger, CompuKISS www.compukiss.com Sandy(at)compukiss.com

Obtained from APCUG with the author's permission for publication by APCUG member groups.

Anyone who has been on the Internet for a while realizes that even websites that look benign can generate viruses, adware, spyware, spam, and scams. Until now, it was difficult to determine which websites to avoid. Now, however, safe surfing just got easier. Now there is a wonderful free program that warns you about dangerous websites.

The McAfee SiteAdvisor is a small piece of software that works with your Internet Browser (either Internet Explorer or Firefox). It tells you in an easy graphical format which websites are safe and which harbor spyware, viruses, excessive pop-ups, or online scams.

McAfee has a system of automated spiders that patrol the Web constantly checking out websites. They assess the safety of each website including how much spam is generated from signing up for information at that site and how much spyware, adware, and other nasties might be attached to downloads from that site. The SiteAdvisor will also alert you to sites with excessive pop-ups and those that are possible phishing sites. Besides the automated testing, McAfee has a team of individuals who assess the sites. They use a detailed analysis as well as feedback from individual users.

To use the SiteAdvisor, you simply download the free program. The program is very small, so it downloads and installs quickly and it doesn't slow down your Web surfing.

will appear either on the top (Internet Explorer) or the bottom (Firefox) of the screen. When you visit a site that SiteAdvisor considers safe the rectangle turns green. Sites that have serious security problems will turn the rectangle red. A yellow rectangle means that the website may have some problems or issues. You can click on the SiteAdvisor symbol to get more information about the website that you are visiting and why it is considered safe or unsafe.

This information is invaluable when surfing the Web. With SiteAdvisor installed you don't have to be fearful that signing up for more information or a newsletter will set you up for spam. You don't have to worry that downloading software will install spyware. In fact, SiteAdvisor takes much of the fear out of investigating and trying new things on the Internet.

Another great feature of the SiteAdvisor program is that when you do a search on Google, Yahoo! or MSN, SiteAdvisor's safety ratings appear as a red, green, or yellow circle next to the search results. You can easily see if a website is safe before you visit!! What a pleasant and useful service. If you want more information before you click on the search engine listing, just hover your mouse over the SiteAdvisor icon and a window will pop-up giving your details on the site's ratings.

Everything that I just described about the SiteAdvisor is available in the free version. McAfee also offers a Plus version that is available for \$19.99 per single user or as a 3-user family pack for \$39.99. The Plus version offers even more peace of mind by alerting you to dangerous links in email and instant messaging programs. The Plus version also has a password protected mode that can actively protect your computer

McAfee ... Continues on page 11

# **AKVIS Decorator**

#### By Bill Funk, Phoenix PCUG Board Member

As you probably know, I'm interested in photography. One of the things I like about digital photography is the ease with which I can alter photos. My usual tool for this is Corel's Paint Shop Pro; I'm using version 10.

AKVIS Decorator is a plug-in that is Photoshop compatible, meaning it will work in most photo applications that will use such plug-ins, including Paint Shop Pro (PSP). I will be discussing using Decorator in PSP.

The first step is to get and install Decorator. It's available here:

#### http://akvis.com/en/decorator/index.php

There is a free 10-day trial available there. Follow the installation directions on the web page to make sure your photo application will support Director, and to get Director into your Plugins folder.

What Decorator does is very interesting; you can take a part of a photo, and change its color or texture. If, for example, you have a picture of your car, and want to see what it will look like if it were painted another color, Decorator will help you do this. Or, you can see how a new paint color will look in a room. You can do a wide range of things, once you see how Decorator works. Want to see your dog in snakeskin? Decorator will do it.

I found Decorator to be fun, but it does require some forethought in choosing your photo, and some level of skill in using the tools your photo app offers. You need to have a photo in which the subject you want to change is distinct, and stands out from the background. I tried Decorator on several photos and had a hard time finding those that would work well, with a minimum of work (I'm incredibly lazy). However, if you're willing to take your time with the selection process, almost any subject will work well. I chose one of a junked car in the snow.

#### See original photo on page 10 A

This shows the photo before applying Director

This photo worked well because I was able to separate the car from the background using the Freehand Selection tool fairly easily. It took several steps, to outline the car, while using other selections to deselect the background in the windows. (It sounds hard, but with a little experience (a few minutes, actually) it's easy.) Then, under Effects > Plugins, I called up Decorator. A word of advice: read the Help file. If you don't, you'll be lost. Director is easy to use once you understand the interface, but without the Help, you will be lost. There is pop-up help available when you hover the cursor above the different elements in the interface, too. Director works a lot faster on smaller photos than on large ones; to start, I recommend resizing your photo to maybe 640x480 pixels to get an idea of what will happen; then, once you've decided on a final choice, work Director's magic on a full-size version of the photo.

Once you've chosen your photo and made the selection of the subject to be changed, Director is fun to use. Play with the different choices of colors and textures. You will find that you can overlay a color onto a texture, for example, by simply running Director again.

#### AKVIS... Continued on page 11

May 2007

#### AKVIS ... Continued from page 10

Here's an example of the photo of the car in a different color:

#### See After 1 on page 10 A

You will notice that Decorator applied the color using the shading of the original car.

Here's the car in a pattern:

#### See After 2 on page 10 B

Notice the pattern is applied using the curves of the car, as well as the shading. These are adjustable in Decorator. There are many textures available, in many different categories, including food, metal, nature, paint, carpet, flowers, and more.

Here's that photo after applying a color to it; I just took the above photo and ran Decorator again, this time applying a color:

#### See after 3 on page 10 B

You can add your own textures, too. The Help tells you how to do this. Doing this, your creative possibilities are almost endless. As only one example, you could make a text caption in a photo, then use your own photo as a fill for the characters. Or, as another example, I could have filled in the windows in the car in the snow with another photo of, for example, a beach scene.

AKVIS Director retails for \$54, and there is a free 10-day trial on the above website as well. The trial is about a 23 megabyte download, but I think it's worth it for the fun it allows. If you're looking for a way to make your photos different, AKVIS Director is definitely worth a look. Don't be too worried about how difficult it is; remember, I'm lazy. With a little experience, the results can be well worth the little bit of work to get them.

Decorator installs easily in XP (I didn't test in any other OS; the specs say it will work in XP, Win 2000, and NT, as well as OS X), and presented no problems for me at all.  $\psi$ 

### McAfee ... Continues from page 9

against dangerous websites. This version is perfect for anyone who wants a little extra protection. It is also great for shared computers and computers that children or grandchildren use. Click here to download the SiteAdvisor.

This article has been provided to APCUG by the author solely for publication by APCUG member groups. All other uses require the permission of the author (see e-mail address above).  $\psi$ 

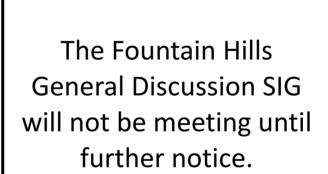

In the printed version of the newsletter, pages 10a and 10b are stapled between pages 10 and 11.

The content of these pages can be seen on pages 21 and 22 of this PDF

#### Phoenix PC Users Group

#### March ... Continues from page front page

disappeared. Bruce, as newsletter editor, took the floor for that one. The people who had been listed in the newsletters as mentors are no longer in the group. A couple of people volunteered to put some time into this effort, but we need someone to head it up and coordinate it.

As the SIG discussion progressed, it lead to one of the biggest topics for the meeting: Setting up a way to communicate with each other. From that discussion came the first action item for the board:

Action Item 1: Set up a forum area on the Website for virtual SIGs, Q&A submissions, etc. Currently, Bill Funk is leading a committee to look into what it would take to add such an area to the site.

Another popular topic of discussion at this meeting was the Q&A section of the meetings. As some of you saw at the April meetings, we are starting to address this by splitting the Q&A into beginner and advanced questions. When the forum is in place, it will be possible for you to submit questions and details via a forum topic and have the question answered live at the meeting. In addition, the links visited during Q&A for each meeting are now being posted on the website and in the newsletter.

#### **East Side meeting**

There were fewer people at the meeting (about 20), but several common themes came across here as well. At this meeting, the group focused on three topics, the future of the East Side meetings, communications and memberships.

As the East Side meetings are the lightest attendance, there is a concern as to whether the meetings need to continue there. The idea was raised to make the East Side meeting a different meeting from the others. One option is to join AZACC (www.azacc.org) and have the presenters for the East Side come from AZACC whenever possible. It was also mentioned that a Saturday morning meeting might meet this area's needs. This led to the second direct action item for the board:

Action Item 2: Determine what should be done with the meetings and whether we should join AZACC. Currently, Kathy Jacobs is leading a committee to investigate these issues.

Communication was discussed for quite a while. There was discussion of how the newsletter should be delivered. People commented both that they liked the paper newsletter and that they would like to have it electronically. When membership renewals come up in July, there will be an opportunity to get your newsletter electronically.

As far as the website, there was a general feeling that more needed to be there. It was also requested that more work be done to allow memberships to be paid electronically via the website.

Another communication area that was discussed at this meeting was the need to communicate who we are to the rest of the community. There was a consensus that we need to let people know that we are here and looking to help with computer problems. There wasn't a consensus of how to do it. It was agreed that need to reach out to the colleges and newspapers. If you are interested in helping out with these efforts, please let the board know.

#### Fountain Hills meeting

There were only 9 Fountain Hills members in attendance, along with 7 Phoenix based members. Much of the time in the meeting was **March** ... **Continued on page 13** 

May 2007

#### March ... Concluded from page 12

spent discussing the specific needs of Fountain Hills members.

We talked about the fact that while these meetings do get announced publicly, via the radio show and the Fountain Hills Times, more should be done to make them visible. The upcoming topics are good, but the group would also like to see more on healthcare and computers, as well as Ebay. It was also mentioned that it would be nice to have Ray Moore from the NSA come back and speak again.

So that was the March meetings. Lots of interesting discussion and ideas. Everyone believes we should still exist and that we still meet a need in the community. The board has heard that and is working to do what we can to make things happen. Our question to you remains, what can you do to help make it happen?

## Files ... Concluded from page 2

something else. Some files may have data missing if Windows overwrote some of the sectors where it was stored.

If after all this you haven't been successful, your best alternative is to consider a data recovery service. These can be a devastating drain on your wallet, so don't use these services to recover saved game files.

Do some comparison shopping as rates can vary considerably. Good luck and watch those sticky fingers when they hover near the delete key.

This article has been provided to APCUG by the author solely for publication by APCUG member groups. All other uses require the permission of the author (see e-mail address above).  $\downarrow$ 

Websites 4U

By Kathy Jacobs, Phoenix PCUG Vice President

As I browse the web, I find a wide variety of sites that interest me. Few make me laugh as consistently as www.UserFriendly.com

UserFriendly is a comic that you won't find in your local newspaper. It is even more of a geek comic than Dilbert. And, in my opinion, it is usually funnier. User Friendly takes place at the office of the fictional ISP Columbia Internet. The members of the strip include all of the usual office types and a few other characters you won't find anywhere else... such as: A dust bunny A computer A walking Coke machine

And a few others

The comic does have a decidedly Linux based sense of humor. Don't read it if you can't handle having the RIAA called names, Microsoft bashed, and computer games praised. If you can handle those things, check it.

But the site is more than just comics. There is also the LOTD (Laugh of the Day). This is a link submitted by the members who's sole reason for being linked to is because it made someone laugh. The site even apologizes to the "victims" of the LOTD traffic and offer a special website icon just for these sites.

I have loved UserFriendly for years. If you want to check out the site you can, they also have a few books available that tell the tale of the ISP over the years.

Check out the site and let us know if you like it. We might even be able to get permission to reprint the comics here in the newsletter.  $\psi$ 

#### By Bruce Jacobs,

Phoenix PCUG Newsletter editor

This book from Microsoft Press is intended as a guide for computer users wanting to run Windows XP or 2000 in a secure manner. It is targeted for users setting up small networks for home or small business use.

As a comprehensive guide to Windows security it accomplishes its goal very well. I was impressed by the breadth of coverage. They not only discussed the obvious security risks like viruses, spyware and worms but also social engineering, physical security and backup strategies.

When I was given a copy of this book to review, I reluctantly accepted the task as I was afraid the book would be extremely dry and technical. Although the book does cover many technical topics and is not written to be entertaining, it is surprisingly readable. The book does give all the steps needed to set up most simple computer networks. It is not a book for the absolute beginner, however, true beginners should not be setting up computer networks where security is important.

The book comes bundled with a CD containing the entire contents of the book in the form of a PDF. It also has copies of the Microsoft Encyclopedia of Networking, Microsoft Encyclopedia of Security, and the Microsoft Computer Dictionary.

It is a very good book to use to discover the meaning of the terms we geeks throw around so casually. For example on page 276 they explain what a firewall is: computer and the network to which it is connected by preventing the entry of unwanted traffic while allowing transparent passage to authorized connections.

Using a firewall is simple, essential, and often overlooked. You'll want to be sure all of you network connections are protected by a firewall. Even if your portable computer is protected by a corporate firewall when you are at work and its home connection uses a firewalled broadband connection, consider the dial-up connection you use when you travel or the wireless connection you use at a cafe."

On the downside the book is quite thick, over 800 pages. It covers almost everything. This includes topics that most home and small business users will not need to be concerned about such as Active Directory and Group Policy settings. If you are going to be discussing the issues of corporate networks, several sections need to added including: intrusion detection, how to set up a DMZ, and how to proceed when a network is compromised.

The index could also use some improvement. It can be quicker to look up the correct section in the table of contents and search through the sections related to a term. Since the CD includes a searchable copy of the book, the quickest way to find many terms is to search the PDF.

All in all a good book. I am hoping they publish a revised edition which covers Vista soon.

Title: Microsoft Windows XP Networking and Security Inside Out: Also Covers Windows 2000 Authors: Ed Bott and Carl Siechert ISBN: 0-7356-2042-3  $\psi$ 

<sup>&</sup>quot;... A firewall provides a barrier between your

## Need a Ride?

Have you been not able to come to our monthly meetings because you have no way to get to them? We have a solution for you!

## Able to Provide a Ride?

Are you willing to pick up, transport and drive another member to one meeting a month? We have an opportunity for you!

## PPCUG's Ride Sharing Program

Allen Hunt, long time group member has volunteered to coordinate member communication for those who need rides and those who can provide them.

To join the program for either side, email Allen at adhunt@cox.net Provide your name, your address, a way to contact you, and whether you can give or need a ride.

Allen will gather the information from everyone who responds and connect up drivers with riders. It will be the responsibility of the individual members to organize the actual rides, dates, and pick up information.

As an added bonus, any driver participating will receive one extra raffle ticket each time they drive a member to a meeting.

Thanks to everyone who participates in the program for making our group better! The Official Policy of the Phoenix PC Users Group is that we do not condone software piracy in any form.

## **SIG Notes**

**Joe Benedetto** runs the Digital Photography SIG. See the SIG calendar on our website for last minute information.

**David Yamamoto** leads the Video SIG, which meets right after the Digital Photography SIG.

Contact SIG leaders by e-mailing SIGs@phoenixpcug.org for more information.

These are your SIGs, so please support them!

## Start a new SIG!

Several members have expressed an interest in creating one or more SIGs that would meet on the East side of the Valley. If you are interested in organizing a SIG for this part of town on any computer related topic, please let Kathy Jacobs know. She has a potential meeting location for the SIG, but does not have the time to organize it.

| APCUG Articles                                                                                                    | Bruce Jacob                                                                                                    |
|----------------------------------------------------------------------------------------------------|----------------------------------------------------------------------------------------------------|
|                                                                                                    | Computer Gladiate                                                                                                    |
| This User Group is a member of the Asso-                                                                                                    | and Outdoor Coo                                                                                                    |
| -                                                                                                    |                                                                                                    |
| ciation of Personal Computer User Groups                                                                                                    | www.outdoorcook.cor                                                                                                    |
| (APCUG), The organization provides                                                                                                    | Phone 602-569-643                                                                                                    |
| many services to its member organiza-                                                                                                    | Cellular 602-770-643                                                                                                    |
|                                                                                                    | Jacobsbd@cox.ne                                                                                                    |
| tions.                                                                                                    |                                                                                                    |
|                                                                                                    | 1464 S. Stapley Drive #104                                                                                                    |
| One of the services provided is a common                                                                                                    | Mesa AZ 8520                                                                                                    |
| clearing house of articles for use in mem-                                                                                                   |                                                                                                    |
| 0                                                                                                    |                                                                                                    |
| ber newsletters. Any article in the news-                                                                                                    |                                                                                                    |
| letter which says "Via APCUG" in the by                                                                                                    |                                                                                                    |
| line was obtained through APCUG.                                                                                                    | David Yamamoto                                                                                                    |
| č                                                                                                    |                                                                                                    |
| If given normingion by the system we will                                                                                                    | Computer Consultant                                                                                                    |
| If given permission by the author, we will                                                                                                   | 1401 W. Rovey Ave                                                                                                    |
| submit articles to APCUG for publication                                                                                                    | Phoenix, Az 85013                                                                                                    |
| in other newsletters.                                                                                                    | Member (602) 995-0053                                                                                                    |
|                                                                                                    | Member         (602) 995-0053           www.phoenixpcug.org         (623) 872-1114                                                                                                    |
|                                                                                                    |                                                                                                    |
| If you wish to submit an article to the                                                                                                    | (602) 418-1243=Mobile                                                                                                    |
| <i>Phoenix PC User Group News</i> , please let me                                                                                            | dydavid@ix.netcom.com                                                                                                    |
| know if you want it submitted to them.                                                                                                    | http://dydavid.tripod.com                                                                                                    |
|                                                                                                    |                                                                                                    |
|                                                                                                    |                                                                                                    |
|                                                                                                    | BARRY SCHNUR                                                                                                    |
| Want your own 15                                                                                                    |                                                                                                    |
| Want your own 15                                                                                                    | Computer Hardware, Software                                                                                                    |
|                                                                                                    |                                                                                                    |
| Want your own 15<br>minutes of fame?                                                                                                    | Computer Hardware, Software                                                                                                    |
|                                                                                                    | Computer Hardware, Software<br>And Network Support<br>4810 East Andora Drive                                                                                                    |
| minutes of fame?                                                                                                    | Computer Hardware, Software<br>And Network Support<br>4810 East Andora Drive<br>Scottsdale, Arizona 85254                                                                                                |
| minutes of fame?                                                                                                    | Computer Hardware, Software<br>And Network Support<br>4810 East Andora Drive<br>Scottsdale, Arizona 85254<br>EMAIL: BSchnur@cox.net                                                                      |
| •                                                                                                    | Computer Hardware, Software<br>And Network Support<br>4810 East Andora Drive<br>Scottsdale, Arizona 85254<br>EMAIL: BSchnur@cox.net<br>Cellphone: 602.571.7015                                           |
| minutes of fame?<br>Write an article for your                                                                                                | Computer Hardware, Software<br>And Network Support<br>4810 East Andora Drive<br>Scottsdale, Arizona 85254<br>EMAIL: BSchnur@cox.net                                                                      |
| minutes of fame?                                                                                                    | Computer Hardware, Software<br>And Network Support<br>4810 East Andora Drive<br>Scottsdale, Arizona 85254<br>EMAIL: BSchnur@cox.net<br>Cellphone: 602.571.7015                                           |
| minutes of fame?<br>Write an article for your                                                                                                | Computer Hardware, Software<br>And Network Support<br>4810 East Andora Drive<br>Scottsdale, Arizona 85254<br>EMAIL: BSchnur@cox.net<br>Cellphone: 602.571.7015                                           |
| minutes of fame?<br>Write an article for your<br>newsletter.                                                                                 | Computer Hardware, Software<br>And Network Support<br>4810 East Andora Drive<br>Scottsdale, Arizona 85254<br>EMAIL: BSchnur@cox.net<br>Cellphone: 602.571.7015<br>Fax: 602.966.7949                      |
| minutes of fame?<br>Write an article for your<br>newsletter.                                                                                 | Computer Hardware, Software<br>And Network Support<br>4810 East Andora Drive<br>Scottsdale, Arizona 85254<br>EMAIL: BSchnur@cox.net<br>Cellphone: 602.571.7015                                           |
| minutes of fame?<br>Write an article for your<br>newsletter.<br>• Explain Something                                                          | COMPUTER HARDWARE, SOFTWARE<br>AND NETWORK SUPPORT<br>4810 EAST ANDORA DRIVE<br>SCOTTSDALE, ARIZONA 85254<br>EMAIL: BSCHNUR@COX.NET<br>CELLPHONE: 602.571.7015<br>FAX: 602.966.7949                      |
| minutes of fame?<br>Write an article for your<br>newsletter.                                                                                 | Computer Hardware, Software<br>And Network Support<br>4810 East Andora Drive<br>Scottsdale, Arizona 85254<br>EMAIL: BSchnur@cox.net<br>Cellphone: 602.571.7015<br>Fax: 602.966.7949                      |
| minutes of fame?<br>Write an article for your<br>newsletter.<br>• Explain Something<br>• Review a Product                                    | COMPUTER HARDWARE, SOFTWARE<br>AND NETWORK SUPPORT<br>4810 EAST ANDORA DRIVE<br>SCOTTSDALE, ARIZONA 85254<br>EMAIL: BSCHNUR@COX.NET<br>CELLPHONE: 602.571.7015<br>FAX: 602.966.7949                      |
| minutes of fame?<br>Write an article for your<br>newsletter.<br>• Explain Something<br>• Review a Product<br>• Write a letter to the Editor. | COMPUTER HARDWARE, SOFTWARE<br>AND NETWORK SUPPORT<br>4810 EAST ANDORA DRIVE<br>SCOTTSDALE, ARIZONA 85254<br>EMAIL: BSCHNUR@COX.NET<br>CELLPHONE: 602.571.7015<br>FAX: 602.966.7949<br>FAX: 602.966.7949 |
| minutes of fame?<br>Write an article for your<br>newsletter.<br>• Explain Something<br>• Review a Product                                    | COMPUTER HARDWARE, SOFTWARE<br>AND NETWORK SUPPORT<br>4810 EAST ANDORA DRIVE<br>SCOTTSDALE, ARIZONA 85254<br>EMAIL: BSCHNUR@COX.NET<br>CELLPHONE: 602.571.7015<br>FAX: 602.966.7949                      |
| minutes of fame?<br>Write an article for your<br>newsletter.<br>• Explain Something<br>• Review a Product<br>• Write a letter to the Editor. | COMPUTER HARDWARE, SOFTWARE<br>AND NETWORK SUPPORT<br>4810 EAST ANDORA DRIVE<br>SCOTTSDALE, ARIZONA 85254<br>EMAIL: BSCHNUR@COX.NET<br>CELLPHONE: 602.571.7015<br>FAX: 602.966.7949<br>FAX: 602.966.7949 |
| minutes of fame?<br>Write an article for your<br>newsletter.<br>• Explain Something<br>• Review a Product<br>• Write a letter to the Editor. | COMPUTER HARDWARE, SOFTWARE<br>AND NETWORK SUPPORT<br>4810 EAST ANDORA DRIVE<br>SCOTTSDALE, ARIZONA 85254<br>EMAIL: BSCHNUR@COX.NET<br>CELLPHONE: 602.571.7015<br>FAX: 602.966.7949                      |

#### Live ... Continued from page 8

interface), BWBasic (Bywater Basic), and several games.

If you would like to experiment with Linux, but aren't ready yet to install it on your hard disk, look at Ubuntu, http://www.ubuntu.com/, which provides a Windows-like interface, or Knoppix, http://www.knoppix.org/, which is known for being very adaptable to different PC hardware. Several tutorial books are available for each; check your local Barnes & Noble or Borders.

For Linux, Windows, and, to a limited extent, Macintosh maintenance and recovery, my favorite is INSERT, available at http://www.inside-security.de/insert\_en.html.

Security Tools Distribution (STD), http://s-t-d.org/, is a variant of Knoppix, customized for those in computer security. It includes tools for encryption and code-breaking, for finding evidence of computer break-ins, for working with firewalls, for building honey pots (traps for ensnaring hackers), for analyzing and breaking passwords, for analyzing network traffic, and for assessing computer vulnerability.

You can see a long list of available live CD-ROMs at http://www.frozentech.com/content/ livecd.php. Most of these are versions of Linux, because its source code is available and free, and because it's modular. Windows, by comparison, is proprietary and monolithic; at one point, Microsoft claimed that you couldn't remove even its Internet browser without disabling the operating system.

This article has been provided to APCUG by the author solely for publication by APCUG member groups. All other uses require the permission of the author (see e-mail address above).  $\psi$ 

How to Submit Commercial Advertisements

Send commercial ad copy and payments to: Ad Manager, Phoenix PCUG Newsletter, 5555 N 7<sup>th</sup> Street Suite 5 PMB 101 Phoenix, AZ 85014

#### Make checks payable to Phoenix PCUG

(Note: AD PAYMENT MUST ACCOMPANY AD unless credit arrangements have been made). Commercial advertising rates per issue are shown below. Submit camera-ready black and white copy. Typesetting service and photographic services provided at additional cost and must be scheduled and paid for IN ADVANCE. Payment must accompany ad. Copy will not be returned unless return postage is prepaid. Single insertion ad rates are as follows:

Full Page (7.5" by 10.0")\$100.00 Half Page (7.5" by 5.0")\$50.00Ask about multiple insertion discounts!!! Quarter Page (3.75" by 5.0")\$32.00Note: Oversized ads are charged to the next higher size rate!! Business Cards (2.0" by 3.5")\$ 10.00 (minimum of 3 months prepaid) For questions please contact Bruce Jacobs, 602-569-6430 or write to above

Submission deadlines are the 25th of each month prior to month of publication. Prices subject to change without notice.

# **Smart Computing Magazine**

There is a way you can support your user group. Smart Computing Magazine will give a gift subscription to the Phoenix PC Users Group to be used as a door prize, raffle, etc., for each five subscriptions received from our group. Subscriptions can be applied for with the subscription coupon below or by phone as long as you use our group's unique source code number (8305) when beginning the subscription.

For each paid subscription using the source code 8305, our user group will be credited one credit. Results are calculated each quarter, and credits will accumulate until the group reaches five paid subscriptions, at which time they will contact the PPCUG.

In the event our group does not reach the five paid subscription mark by the end of the quarter, credits will be carried over into the following quarter until the amount reaches five paid subscriptions, at which time a free subscription will be issued. This information is also posted on our website for future reference at <u>www.phoenixpcug.org/members/</u> <u>only/discounts/</u> (members only section....User name and password required.) See <u>www.phoenixpcug.org/members/faq.shtml</u> for questions about obtaining a password or retrieving a forgotten password.

| CPU                                                                                                    | nartComputing & CPU<br>JSER GROUP PROGRAM                                                                                               |
|----------------------------------------------------------------------------------------------------|----------------------------------------------------------------------------------------------------|
| Phoenix PC<br>Users Group<br>Be Sure to use the<br>Phoenix PCUG<br>Numbers:<br>SC: 8305<br>CPU: 513                                                                                    | 1 Year\$29 2 Years\$48 3 Years\$64   Name                                                                                               |
| Mail to:           Smart Computing; PO Box 85380           Lincoln, NE 68501-9807           Fax:           402-479-2193           Call to Order:           800-733-3809 • 402-479-2136 | Discover       American Express       Bill Me         Account Number       Expiration         Signature       SmartComputing.com/groups |

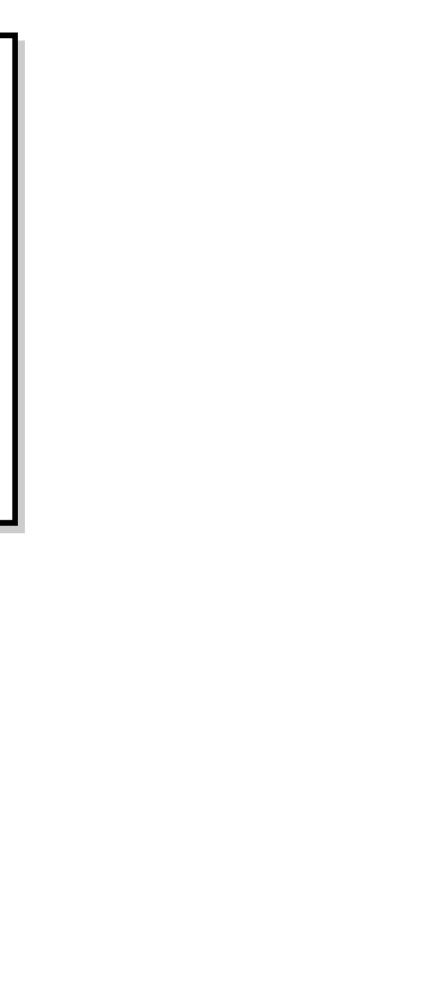

May 2007

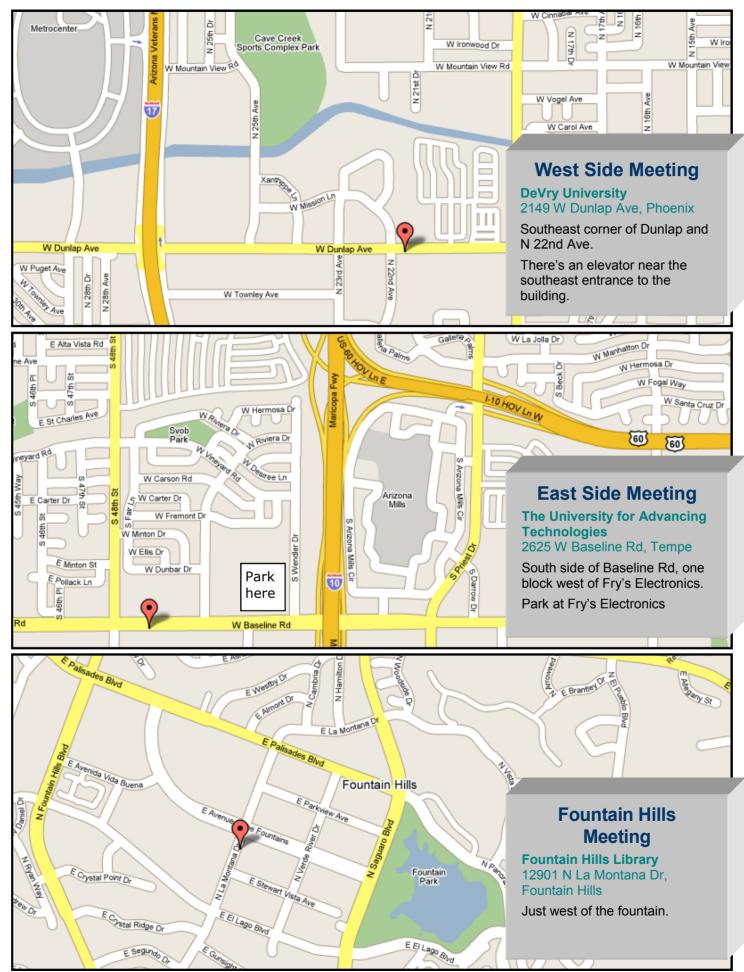

This newsletter is a publication of the Phoenix PC Users Group, Inc. All rights reserved except as specifically permitted.

Articles, programs, reviews, artwork, photographs and any advertisements are compiled without verification of accuracy, or suitability to a specific task or computer. Any comments, or claims, made within this publication are solely the responsibility of the author and do not express the views of any other group member, the Board of Directors, nor the Phoenix PC Users Group, Inc. We reserve the right to refuse any advertising for any reason.

The Phoenix PC Users Group News, a newsletter, is published monthly, with article **submission deadlines** occurring the 29th of each month. This publication is mailed with the intention of reaching members before the monthly meeting of issue date. The Group is not responsible for lost or destroyed newsletters, other than replacing an issue lost in the mail. Notify the group Membership Coordinator at least four weeks in advance of change of address when moving.

Copyright 2007 by the Phoenix PC Users Group, Inc. This publication may not be photocopied, reproduced in whole or in part, by any means, without specific written consent of the Phoenix PC Users Group, Inc.

Other computer user groups currently exchanging newsletters with the Phoenix PC Users Group, Inc. are granted permission to copy, redistribute, and use this publication as needed, providing that articles, authors and this publication are credited. If the author of an article is not a member of PPCUG the author should be contacted for permission.

Submissions to the "News" should be in MS Word, RTF or unformatted text.

Articles, photos, screen shots may be e-mailed over the Internet directly to the editor at **jacobsbd@cox.net**. Please include the author's name, address, phone number and e-mail address on the first lines of the article.

All materials submitted will be considered for inclusion in the "News", but the Editor reserves the right to edit as necessary, to maintain standards of literacy, grammar, and length requirements. No materials will be returned unless arrangements are made in advance.

PHOENIX PC USERS GROUP 5555 N 7TH ST STE 5 PMB 101 PHOENIX AZ 85014-2575

Page 10 A

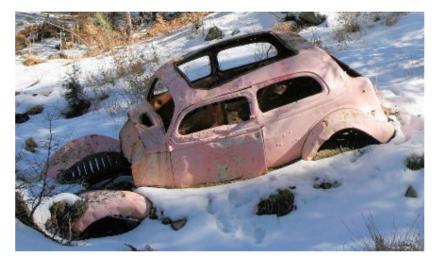

Original photo

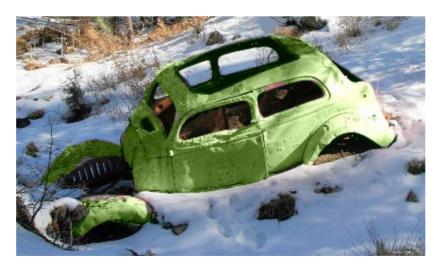

After 1

Page 10 B

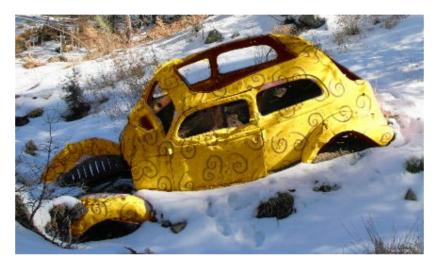

After 2

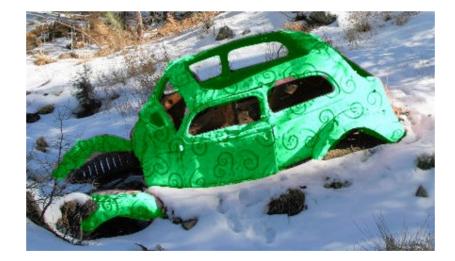

After 3

# This page is blank in the printed version

# This page is blank in the printed version